## **Quick Guide to TCID Macro**

Below is the screenshot of the TCID - Cutoff Macro which is based on the TCID50 macro.

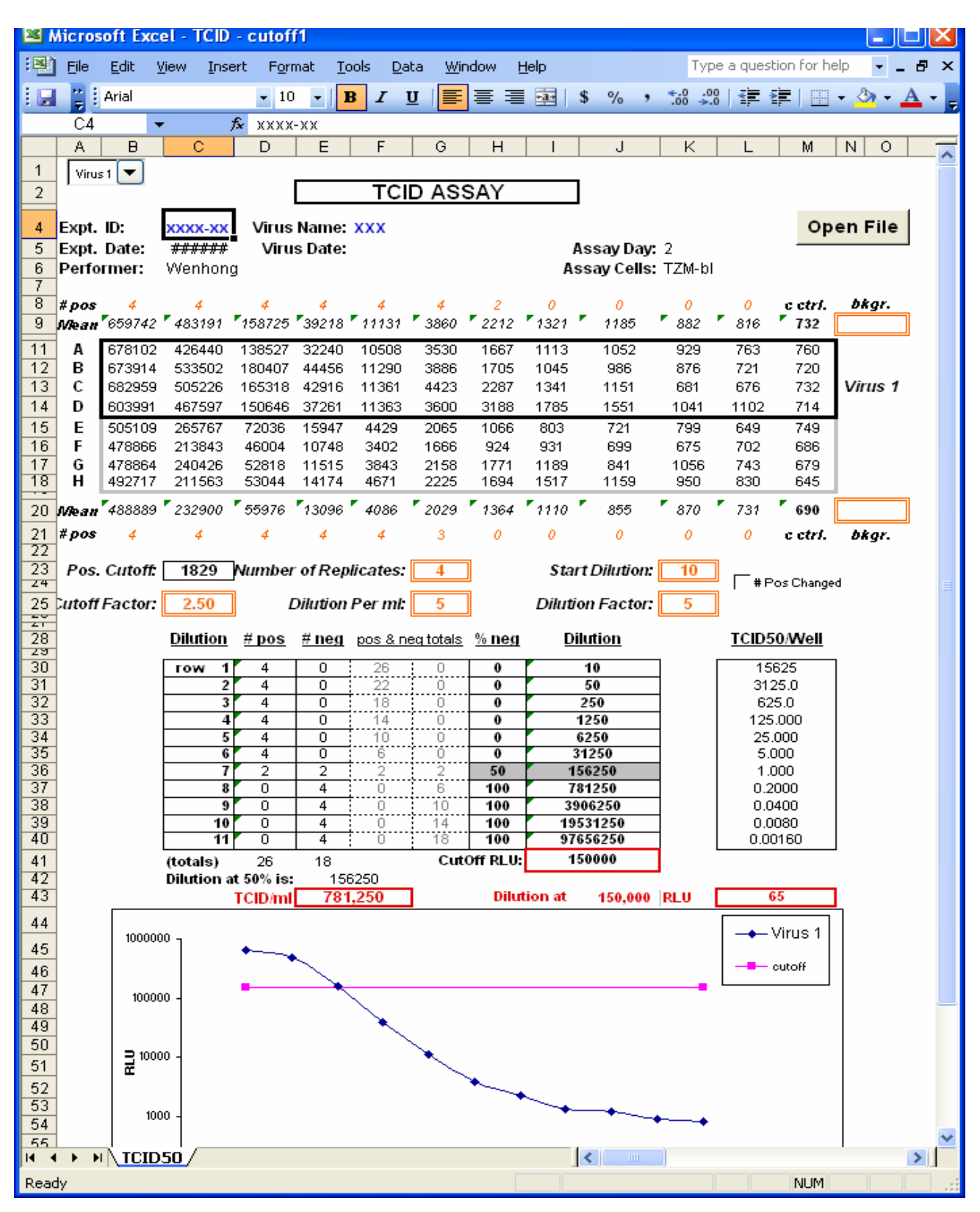

- 1. Click the "**Open File**" button to the import the raw data file to the macro file.
- 2. If the text font color is orange, it means that this information can be changed by the user.
- 3. If the text font color is blue, it means that this information needs to be entered by the user.
- 4. The TCID value will be shown in the red box in red font.
- 5. Drop down list allows you to choose which virus to analyze. Virus 1 or Virus 2. (See figure below)
- 6. If Virus 1 is selected, the top half of raw data box will be highlighted (see green box below) and Virus 1 will be shown next to the box.

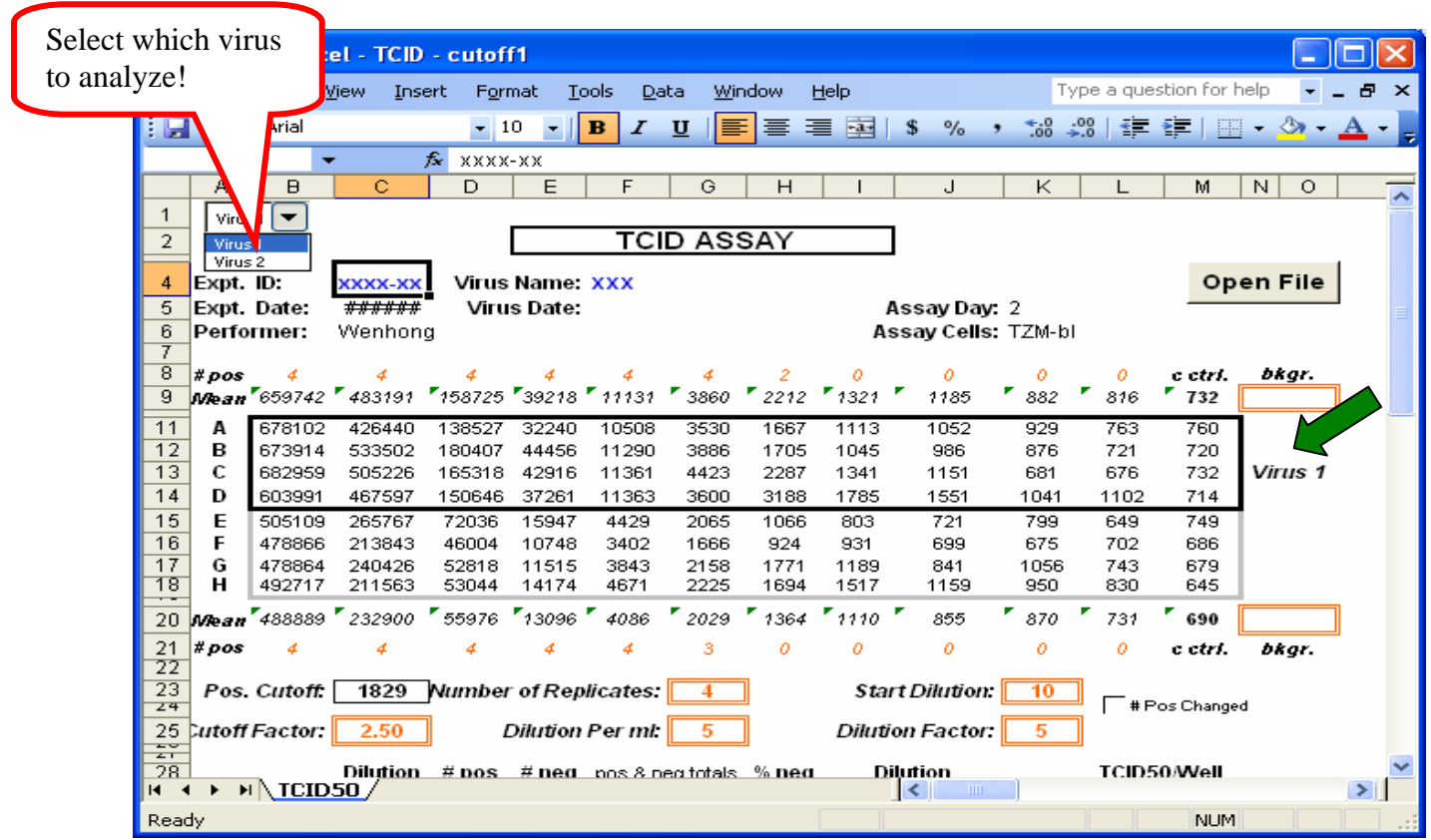

 It will be the same for Virus 2. If Virus 2 is selected, the bottom half of the data box will be highlighted and Virus 2 will be shown next to the box.

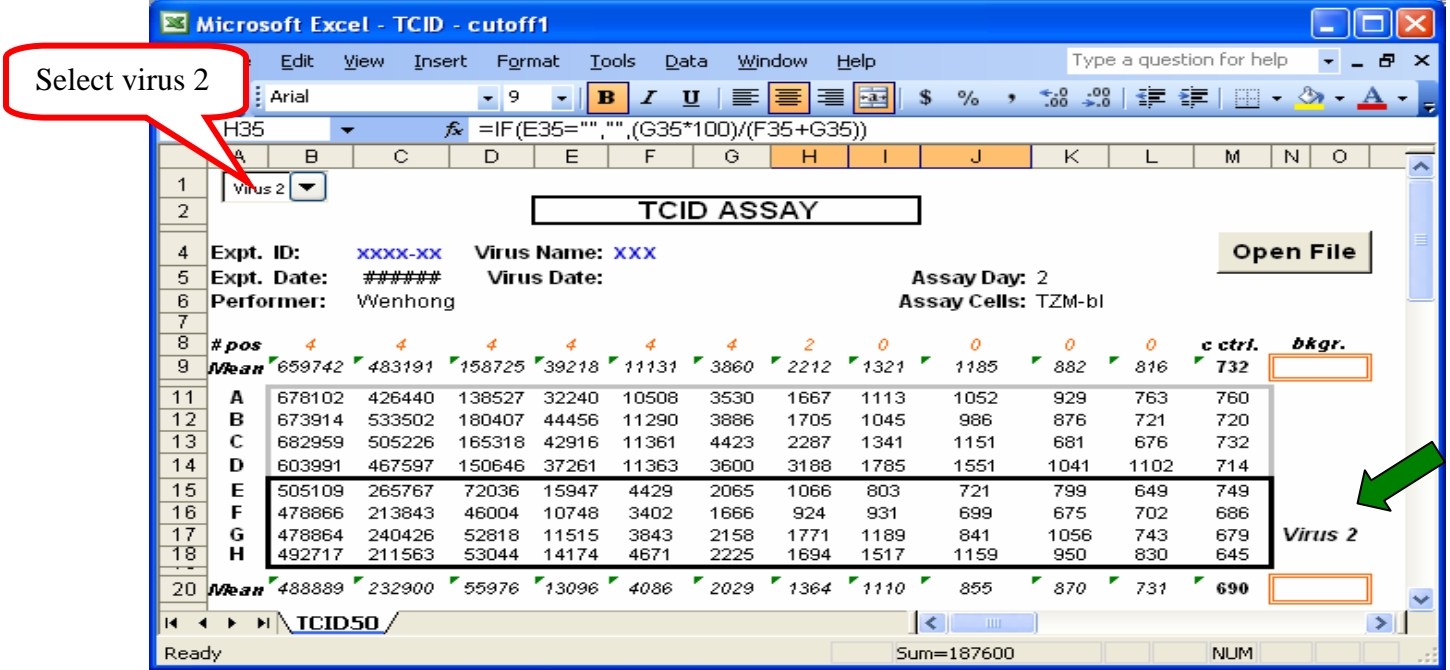

7. Cells where the user may need to input different information, such as the cutoff factor, start dilution, dilution factor, etc are indicated by the double line orange box. Please enter the values directly into these double line orange boxes.

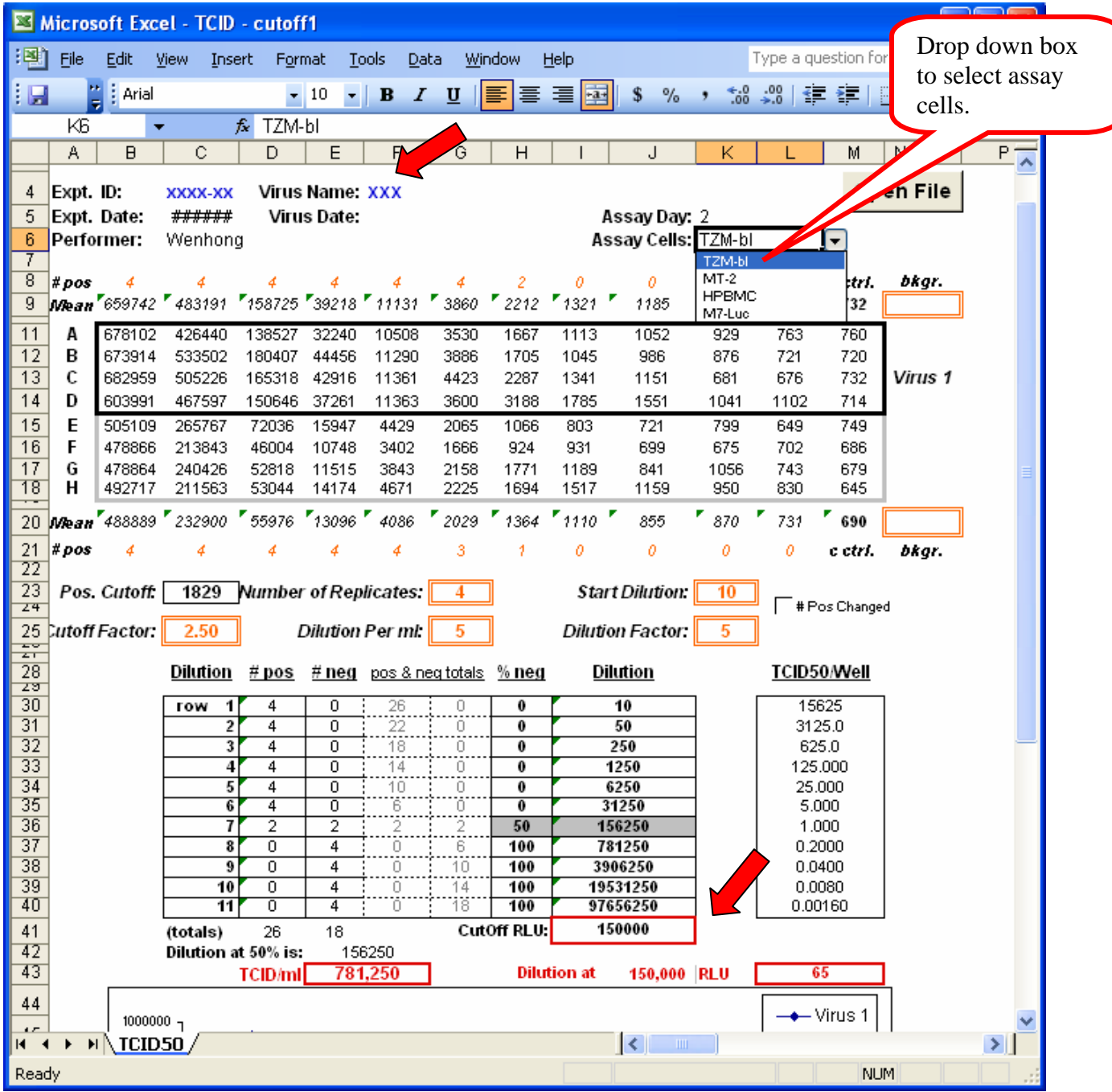

- 8. The default cutoff RLU value is 150,000. Users can change this value if so desired.
- 9. The estimated Dilution value for the selected CutOff RLU will be automatically calculated by the macro. For example, below the estimated dilution value for 150,000 RLU is 65 (Indicated by the red arrow below).

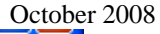

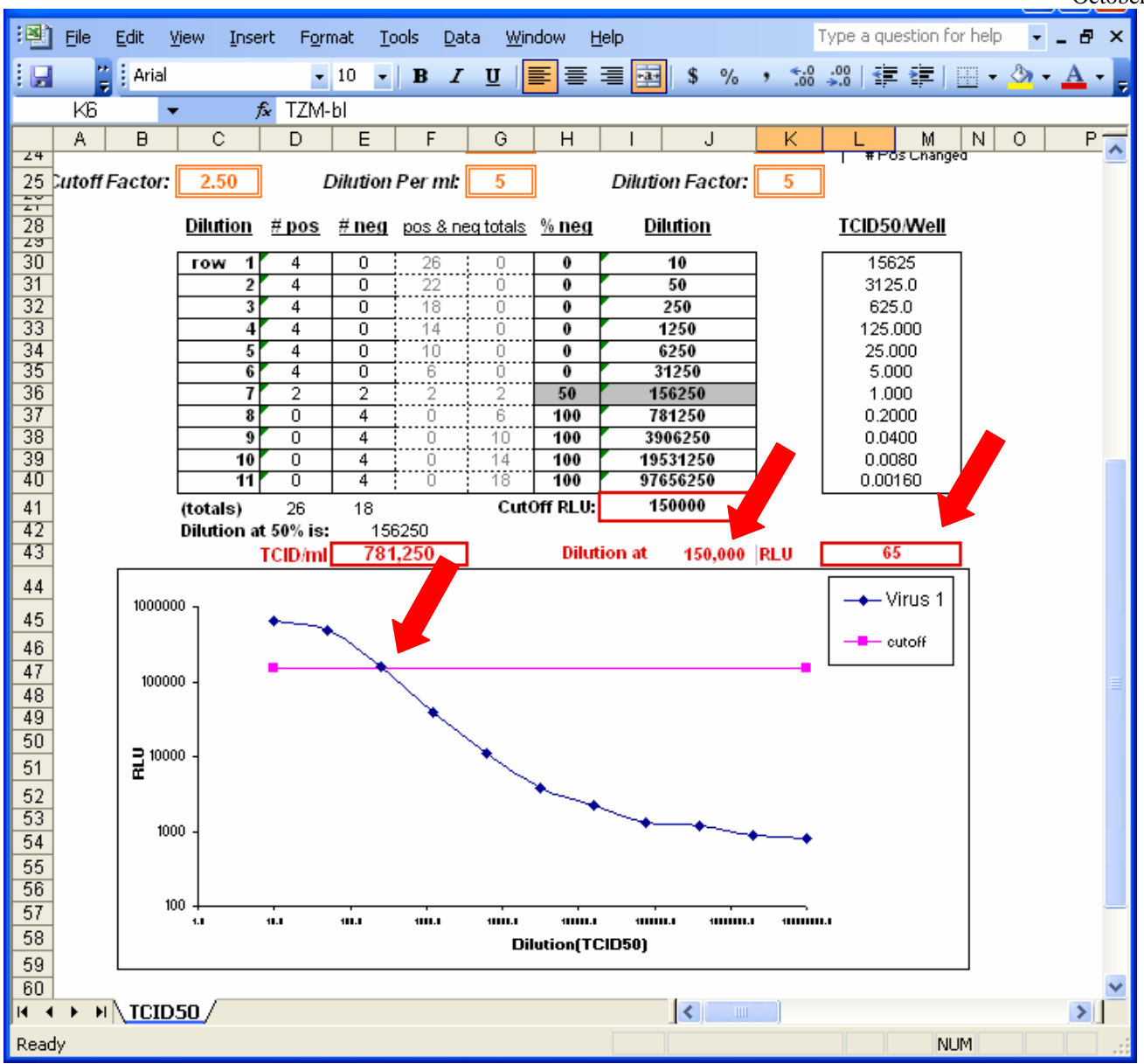

For questions or comments regarding the macro, please contact Peter Gao [\(juanfei.gao@duke.edu\)](mailto:juanfei.gao@duke.edu), Duke Central Immunology Laboratory.